# **LabVIEW<sup>™</sup> Release Notes**

#### **Version 7.1**

These release notes contain installation and uninstallation instructions for LabVIEW, system requirements for the LabVIEW software, and known issues with LabVIEW 7.1.

If you are a new user, complete the exercises in the *Getting Started with LabVIEW* manual to familiarize yourself with the LabVIEW environment.

If you are upgrading from a previous version of LabVIEW, read the *LabVIEW Upgrade Notes* included with the upgrade package before you continue with this installation. You must consider several issues before you convert VIs for use in LabVIEW 7.1.

Read the *[Required System Configuration](#page-1-0)* section of this document before you install LabVIEW and then follow the instructions in the *[Installing](#page-4-0)  [LabVIEW 7.1](#page-4-0)* section. After you install LabVIEW, read the *[Where to Go](#page-9-2)  [from Here](#page-9-2)* section for information about getting started with LabVIEW.

### **Contents**

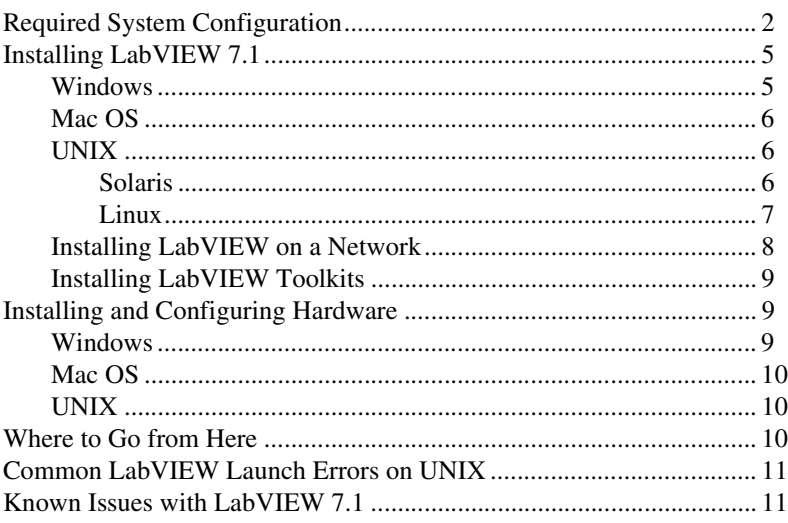

DIAdem™, LabVIEW™, National Instruments™, NI™, NI-488.2™, ni.com™, NI-DAQ™, and NI-VISA™ are trademarks of National Instruments Corporation. Product and company names mentioned herein are trademarks or trade names of their respective companies. For patents covering National Instruments products, refer to the appropriate location: Help»Patents in your software, the patents.txt file on your CD, or ni.com/patents. For a listing of the copyrights, conditions, and disclaimers regarding components used in USI (Xerces C++, ICU, and HDF5), refer to the USICopyrights.chm.

*March 2004 321778F-01*

*[ni.com](http://www.ni.com)*

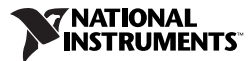

### <span id="page-1-0"></span>**Required System Configuration**

Table [1](#page-1-1) describes the system requirements you need to run LabVIEW 7.1.

<span id="page-1-1"></span>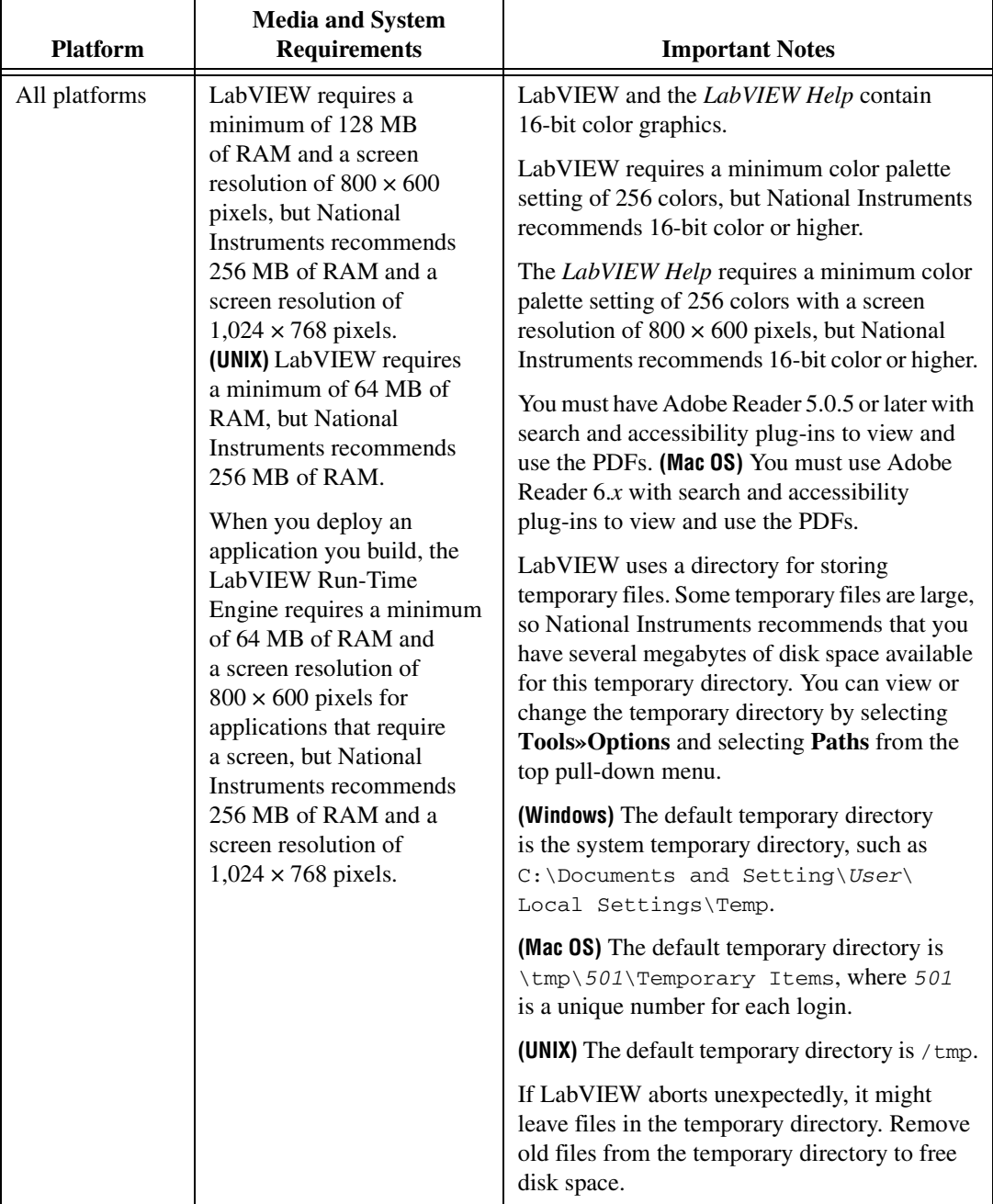

**Table 1.** System Requirements for LabVIEW 7.1

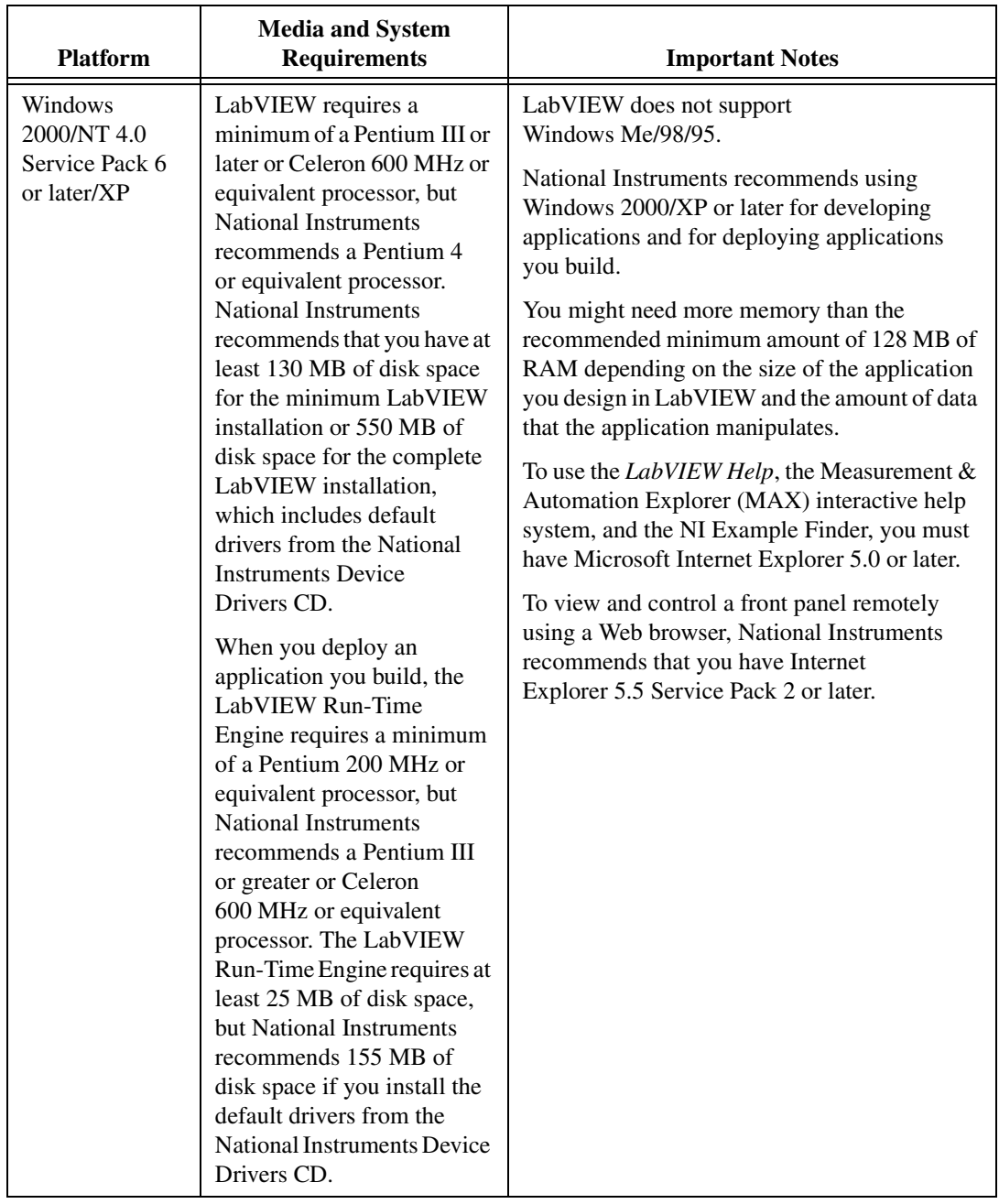

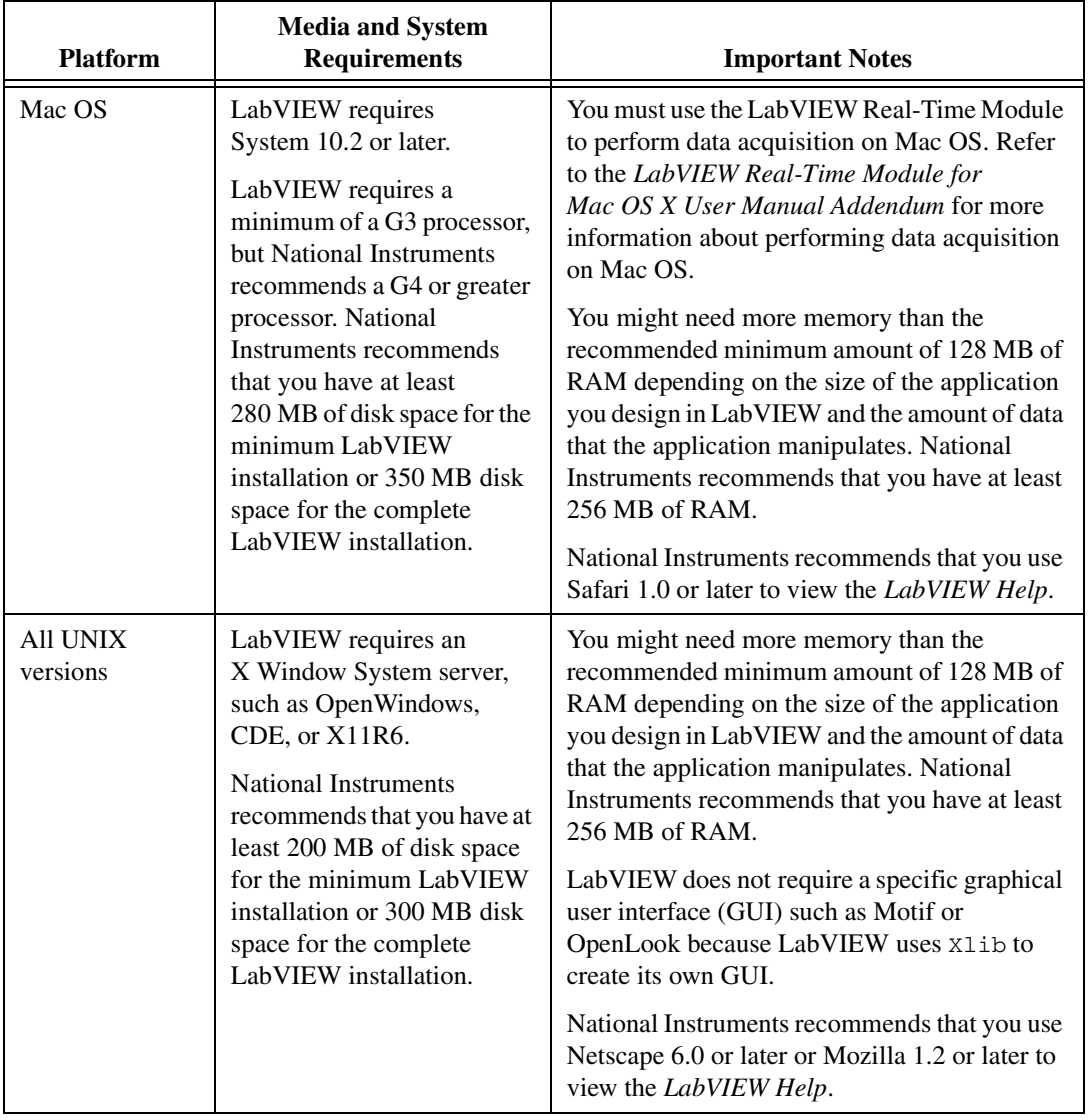

| <b>Platform</b> | <b>Media and System</b><br><b>Requirements</b>                                                                                                    | <b>Important Notes</b>                                                                                                    |
|-----------------|----------------------------------------------------------------------------------------------------|----------------------------------------------------------------------------------------------------|
| Sun             | LabVIEW runs on<br><b>SPARC</b> stations with<br>Solaris 7 or later.                                                                                                    |                                                                                                    |
|                 | LabVIEW requires a<br>500 MHz processor, but<br><b>National Instruments</b><br>recommends a 650 MHz or<br>greater processor.                                                                                                    |                                                                                                    |
| Linux           | LabVIEW runs on Linux for<br>Intel $x86$ processors with<br>kernel version $2.0x$ , $2.2x$ ,<br>or $2.4.x$ . LabVIEW requires<br>a minimum of a Pentium III<br>or Celeron 600 MHz or<br>equivalent processor, but<br><b>National Instruments</b><br>recommends a Pentium 4<br>or equivalent processor.<br>LabVIEW runs on most<br>major Linux distributions,<br>such as Red Hat Linux 7.0<br>or later, Mandrake Linux 8.0<br>or later, SuSE Linux 7.1 or<br>later, or Debian Linux 3.0<br>or later. | LabVIEW requires GNU C Library<br>Version 2.1.92 or later (glibc2, also known<br>as libc.so.6). Most Linux vendors offer<br>an updated glibc rpm for most Linux<br>distributions on their Web sites or through FTP<br>so you do not have to upgrade the entire system.<br>To view or control a front panel remotely or<br>using Netscape, you must have Netscape $6.x$ or<br>Mozilla 1.0 or later. LabVIEW does not support<br>Netscape $4.x$ because it is a single-threaded<br>application and is incompatible with the<br>multithreaded LabVIEW Run-Time Engine. |

**Table 1.** System Requirements for LabVIEW 7.1 (Continued)

### <span id="page-4-0"></span>**Installing LabVIEW 7.1**

Refer to the KnowledgeBase at ni.com if you encounter errors during installation.

#### <span id="page-4-1"></span>**Windows**

Complete the following steps to install LabVIEW for Windows.

- 1. Disable any automatic virus detection programs before you install. Some virus detection programs interfere with the installation program.
- 2. Log on as an administrator or as a user with administrator privileges.
- 3. Insert the LabVIEW 7.1 installation CD and follow the instructions that appear on the screen.
- 4. After installation, check your hard disk for viruses and enable any virus detection programs you disabled.

**Note** To modify the current LabVIEW installation or to uninstall LabVIEW 7.1, select **National Instruments Software** in the Add/Remove Programs applet in the Control Panel. When you modify the installation, a list of National Instruments software appears. Select a product in the list to add or remove individual components or to uninstall the product. Select multiple products to remove by pressing the <Shift> or <Ctrl> key while you select them and clicking the **Uninstall** button to remove all the products you selected.

#### <span id="page-5-0"></span>**Mac OS**

 $\mathbb{N}$ 

Complete the following steps to install LabVIEW for Mac OS.

- 1. Disable any automatic virus detection programs before you install. Some virus detection programs interfere with the installation program.
- 2. Insert the LabVIEW 7.1 installation CD.
- 3. Run the appropriate installation program.
- 4. Follow the instructions that appear on the screen.
- 5. After installation, check your hard disk for viruses and enable any virus detection programs you disabled.

You cannot install LabVIEW into a non-default location, but you can move the labview directory after you install. If you move the labview directory to a non-default location, LabVIEW does not uninstall and remove the directory unless you move the labview directory back to the default location.

#### <span id="page-5-2"></span><span id="page-5-1"></span>**UNIX**

This section describes how to install LabVIEW for Solaris or Linux.

### **Solaris**

Complete the following steps to install LabVIEW for Solaris.

- 1. Enter su root and enter the root password to enable superuser privileges.
- 2. Insert the LabVIEW 7.1 installation CD. On Solaris, the CD automatically mounts when you insert the CD. If this feature is disabled on the workstation, you must mount the CD by entering the following command:

mount -o ro -F hsfs /dev/dsk/c0t6d0s2 /cdrom

3. If the CD mounted automatically, enter the following command:

cd /cdrom/cdrom0/solaris

If you used the mount command in step 2, enter the following command:

cd /cdrom/solaris

4. To run the installation script, enter the following command:

./INSTALL

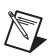

**Note** Refer to the readme.html document in /cdrom/cdrom0/solaris for custom installation instructions and other information.

5. Follow the instructions that appear on the screen.

Refer to the *[Common LabVIEW Launch Errors on UNIX](#page-10-0)* section of this document if you encounter errors when you launch LabVIEW after installation.

#### <span id="page-6-0"></span>**Linux**

Complete the following steps to install LabVIEW for Linux.

- 1. Log into the system as root.
- 2. Insert the LabVIEW 7.1 installation CD. Use mount /mnt/cdrom to mount the CD. On some systems, the CD mounts automatically.
- 3. To change the current directory to the mounted CD, enter the following command:

cd /mnt/cdrom

4. To run the installation script, enter the following command:

./INSTALL

The INSTALL script prompts you to enter the directory where you want to install LabVIEW, which is typically /usr/local. The script uses rpm to install on systems that support the  $\cdot$  rpm format or extracts the rpm archives directly on other systems. You also can install the files manually by using rpm—or glint, gnorpm, kpackage, and so on—on Red Hat or other rpm-based systems or on systems without rpm, by using the utilities in the bin directory on the LabVIEW installation CD.

If you installed Netscape or Mozilla in the default location, the LabVIEW installation program automatically installs the browser plug-in so you can view and control front panels remotely using a Web browser. Otherwise,

you can install the browser plug-in manually by installing the LabVIEW Run-Time Engine, then copying /usr/local/lib/LabVIEW-7.1/ LV7NPlugin.so to the browser plug-in directory.

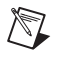

**Note** Refer to the readme.html document in /mnt/cdrom/linux for custom installation instructions and other information.

> Refer to the *[Common LabVIEW Launch Errors on UNIX](#page-10-0)* section of this document if you encounter errors when you launch LabVIEW after installation.

#### <span id="page-7-0"></span>**Installing LabVIEW on a Network**

LabVIEW supports multi-seat licenses. Refer to the National Instruments Web site at ni.com/license for more information about multi-seat licenses.

If you have a license for each LabVIEW client, complete the following steps to install LabVIEW on a network.

- 1. Install the LabVIEW Full or Professional Development System on the server.
- 2. Each local computer should use its own file for LabVIEW preferences. If the file does not already exist on a local computer, you can create this text document using a text editor such as Notepad.

**(Windows)** Create a text file and save it as labview.ini. The first line of labview.ini must be [labview]. Modify the command-line option of the LabVIEW icon as follows:

*W:*\*labview*\labview.exe -pref *C:*\*lvwork*\labview.ini

where  $W: \langle$  *labview* is the path to labview.exe and  $C: \langle$  *l vwork* $\langle$  is the path to labview.ini.

**(Mac OS)** Create a text file and save it as LabVIEW.app Preferences in each user home directory in the Library:Preferences directory.

**(UNIX)** Create a text file and save it as .labviewrc in each user home directory. You can specify a common preference file with the following command-line option:

labview -pref /*path/to/labviewrc*

 $\mathbb N$ 

**Note** pref must be lowercase. Also, each local computer must have its own LabVIEW temporary directory. You can specify this directory in LabVIEW by selecting **Tools» Options** and selecting **Paths** from the top pull-down menu.

> 3. On each computer that has National Instruments hardware, you must install the driver(s) for that device. Refer to the *[Installing and](#page-8-1)*

*[Configuring Hardware](#page-8-1)* section of this document for more information about driver versions.

#### <span id="page-8-0"></span>**Installing LabVIEW Toolkits**

You can purchase several add-on software toolkits for developing specialized applications. All the toolkits integrate seamlessly in LabVIEW. Refer to the LabVIEW Companion Products CD included with LabVIEW and to the National Instruments Web site at ni.com/toolkits for more information about these toolkits.

## <span id="page-8-1"></span>**Installing and Configuring Hardware**

All National Instruments devices include the drivers and other software you need to use the device. The National Instruments Device Drivers CD includes the drivers and other software you need to use all National Instruments hardware. The drivers packaged with LabVIEW and those packaged with the devices might be different versions. Always use the latest available drivers that support the devices in your system. If you are using NI-DAQ 7.0 or later, refer to the *DAQ Quick Start Guide for NI-DAQ 7.x* for more information about which driver version to use with the devices in your system.

**Note** National Instruments periodically updates device drivers. Refer to the National Instruments Web site at  $ni$ . com/info and enter the info code  $ex3mbp$  to download the latest drivers.

> **(Windows)** Use MAX or the Add/Remove Programs applet in the Control Panel to find the version number of an installed driver.

You should configure National Instruments hardware before you use LabVIEW.

#### <span id="page-8-2"></span>**Windows**

 $\mathbb{N}$ 

Use MAX to confirm that the device is recognized, to configure accessories and device settings, and to run test panels to test device functionality, such as the ability to acquire and generate signals. Launch MAX by selecting **Start»Programs»National Instruments»Measurement & Automation**  or by double-clicking the **Measurement & Automation** icon on the desktop. Refer to the *DAQ Quick Start Guide for NI-DAQ 7.x* for information about using MAX to configure DAQ devices.

The way you configure virtual channels depends on whether you are using Traditional NI-DAQ or NI-DAQmx. Refer to Chapter 5, *Creating a Typical Measurement Application*, of the *LabVIEW Measurements Manual* or to

the *DAQ Quick Start Guide for NI-DAQ 7.x* for information about configuring channels and tasks for Traditional NI-DAQ or NI-DAQmx.

#### <span id="page-9-0"></span>**Mac OS**

You must use the LabVIEW Real-Time Module to perform data acquisition on Mac OS. Refer to the *LabVIEW Real-Time Module for Mac OS X User Manual Addendum* for more information about performing data acquisition on Mac OS.

#### <span id="page-9-1"></span>**UNIX**

The LabVIEW installation program prompts you to choose the NI-488.2 driver for the GPIB interface you are using. The installation program then installs that driver automatically.

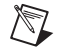

**Note** LabVIEW does not support the GPIB-1014 series (VME) devices or the original GPIB-SCSI box. LabVIEW does support the GPIB-SCSI-A box.

> **(Sun)** The VXI controller hardware includes the VXI device drivers for Solaris. National Instruments recommends that you use NI-VISA to configure, program, and troubleshoot instrumentation systems that consist of VXI hardware.

### <span id="page-9-2"></span>**Where to Go from Here**

Refer to the *LabVIEW Bookshelf* for a list of the LabVIEW documentation resources available from National Instruments and to search PDF versions of all the LabVIEW manuals and Application Notes. Access the *LabVIEW Bookshelf* by selecting **Help»Search the LabVIEW Bookshelf**.

Refer to the *LabVIEW Help* for reference information about LabVIEW palettes, menus, tools, VIs, and functions and for step-by-step instructions for using LabVIEW features. Access the *LabVIEW Help* by selecting **Help»VI, Function, & How-To Help**.

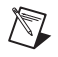

**Note** Refer to the *LabVIEW Upgrade Notes* for conceptual information about new features in LabVIEW 7.1.

### <span id="page-10-0"></span>**Common LabVIEW Launch Errors on UNIX**

The following table lists common errors that might occur when you launch LabVIEW for Solaris or Linux.

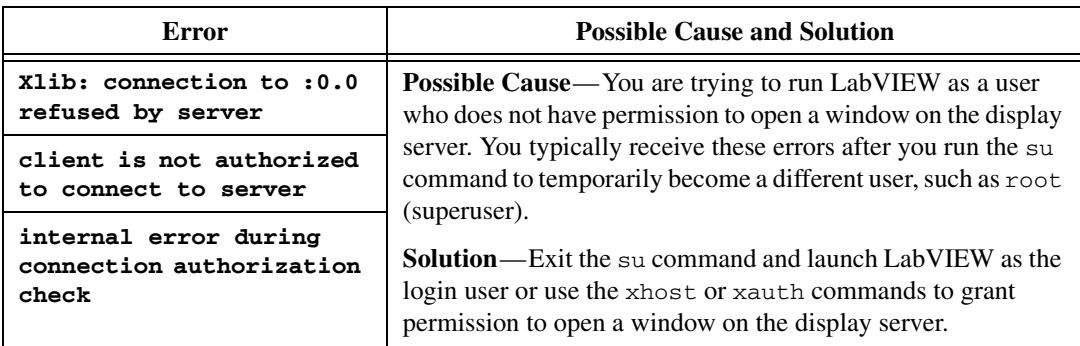

Refer to the National Instruments Web site at ni.com/support for information about other errors that might occur when you launch LabVIEW for Solaris or Linux.

### <span id="page-10-1"></span>**Known Issues with LabVIEW 7.1**

If you have VI Logger 1.1 or earlier installed and you install LabVIEW 7.1, LabVIEW might crash when you use VI Logger VIs. After you install LabVIEW and restart your computer, a dialog box appears with instructions for installing VI Logger 1.1.1 from the LabVIEW 7.1 installation CD to avoid a crash.

Refer to the readme.html file on the LabVIEW 7.1 installation CD for more information about known issues with LabVIEW 7.1 and for clarifications and additions to the LabVIEW documentation.